## **BlueAnt**

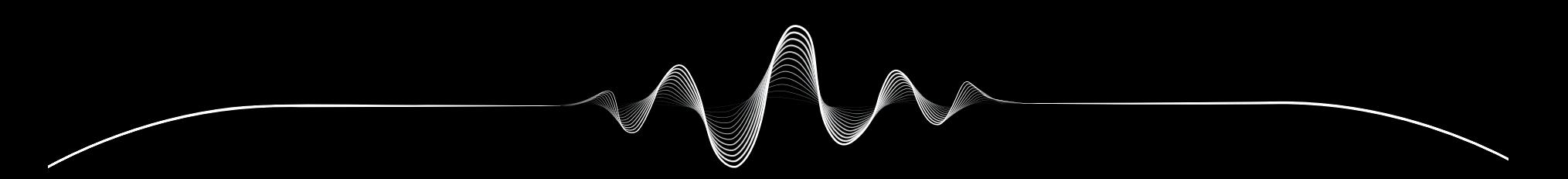

## SOUNDBLADE

用户手册 V1.1

# 保障就位

### 注册您的SOUNDBLADE

**双倍** 保修

扫描此二维码即可注册您的 Soundblade,获得双倍保修。

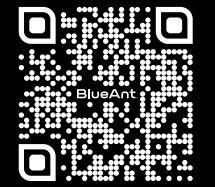

register.soundblade.com

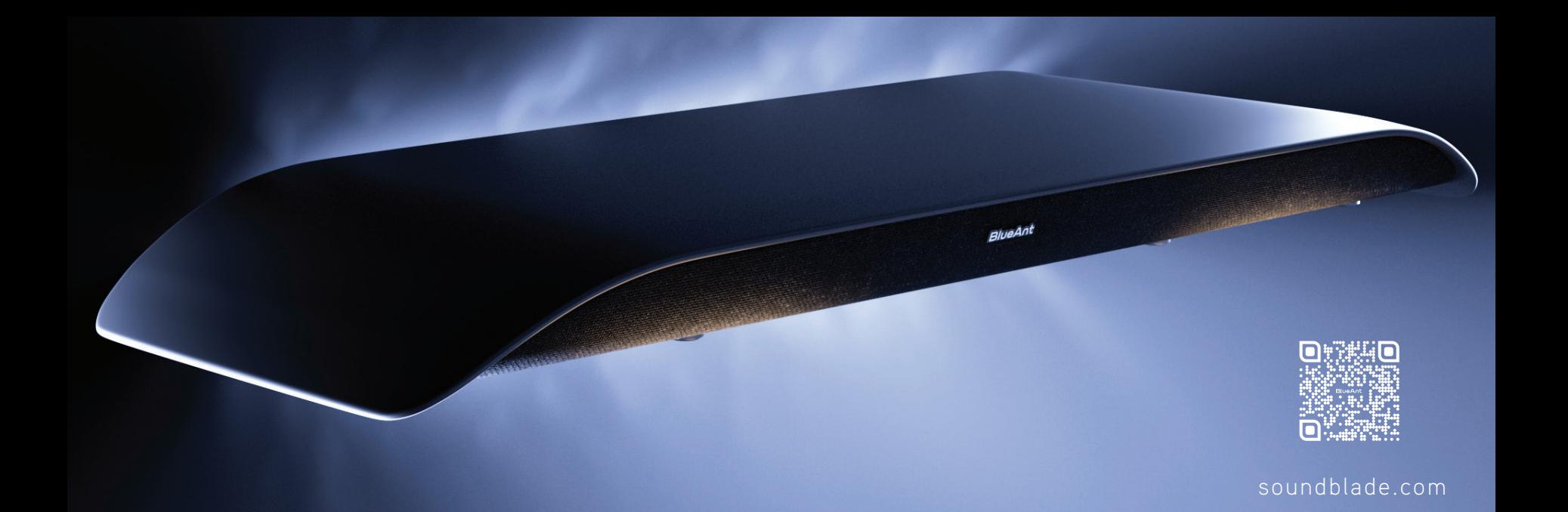

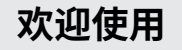

**包装盒内物品**

**1**

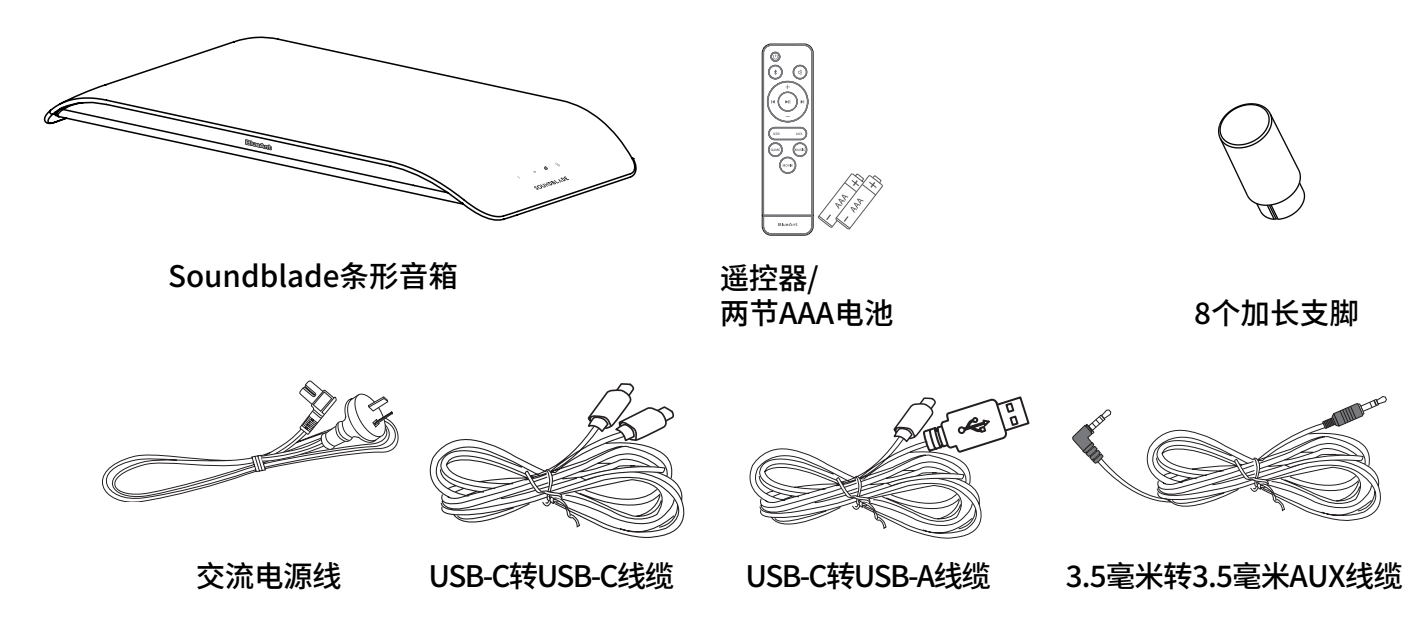

�个加长支脚

## **了解您的Soundblade**

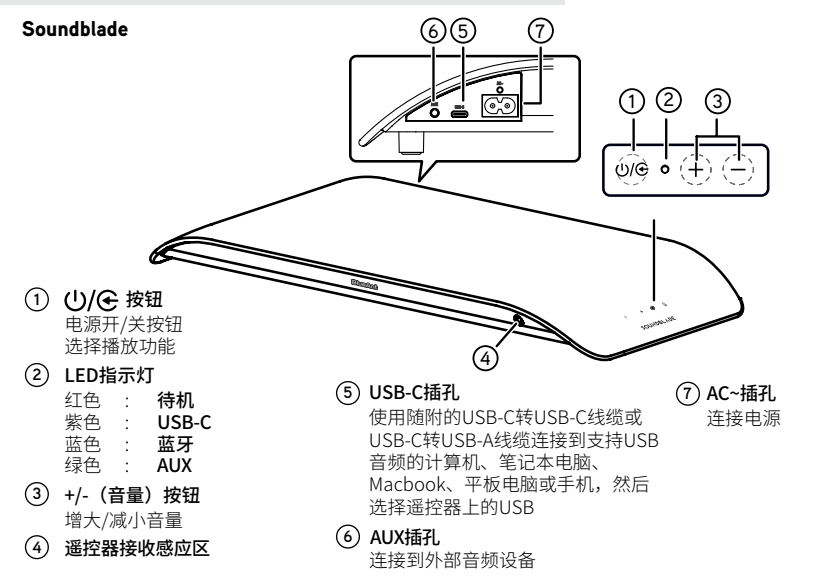

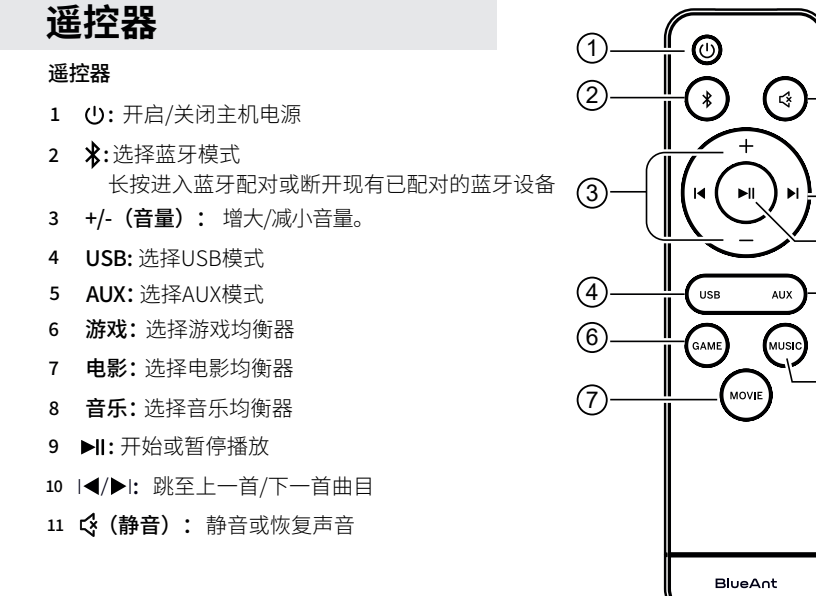

**2**

11<br>69<br>69<br>69

 $\cdot$  (8)

 $\circledS$  $(5)$ 

 $\circledR$ 

 $\sqrt{11}$ 

## **Soundblade位置**

要获得最佳设置,请将Soundblade放置在显示器支 架或支脚上方

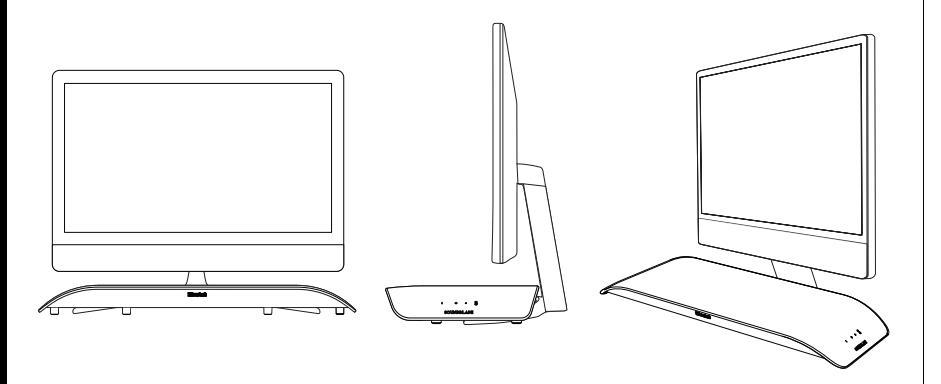

## **提高Soundblade的高度**

由于显示器支脚和支架的高度各不相同,我们为您的 Soundblade随附了一套加长支脚。

安装加长支脚时,请将Soundblade倒置在柔软 **1** 的表面上(以保护Soundblade)。

J 然后取下标准支脚,换上配件盒中的加长支脚。

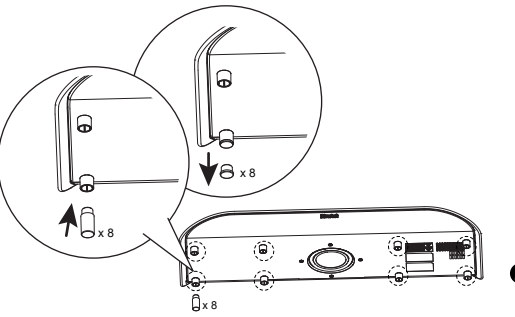

标准高度

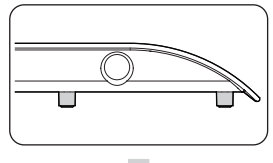

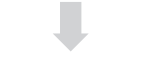

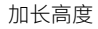

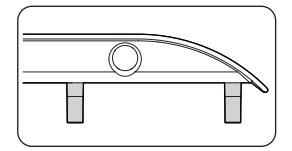

 $\bullet$  如果有换回标准支脚的需求,可以将 其存放在配件盒中。

## **让我们开始吧**

遥控器是控制Soundblade的最简单的方式。

请将随附的AAA电池\*装入遥控器并合上电池盖。 \*请正确放置电池,否则遥控器将无法正常工作。

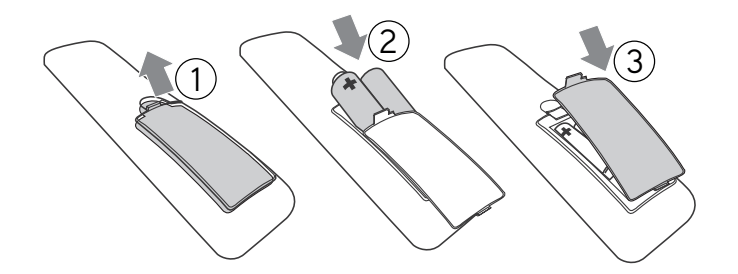

**保持连接**

连接电源-插入Soundblade电源线。

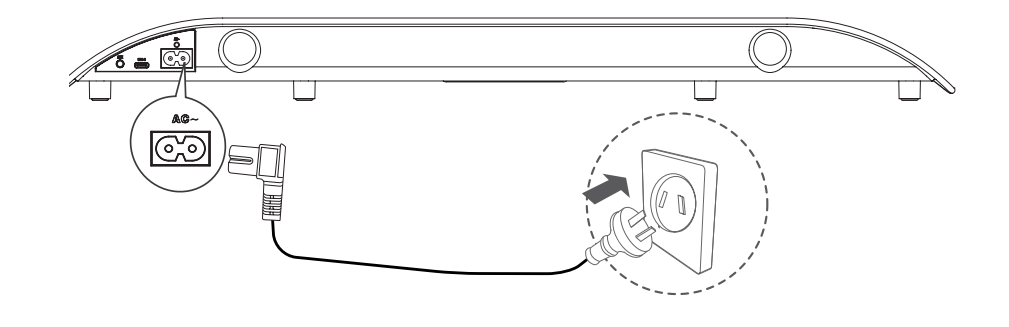

**4**

选择喜欢的连接方式,然后按照说明进行操作。

## **可通过�种方式连接Soundblade**

## 您可以通过遥控器轻松切换连接方式

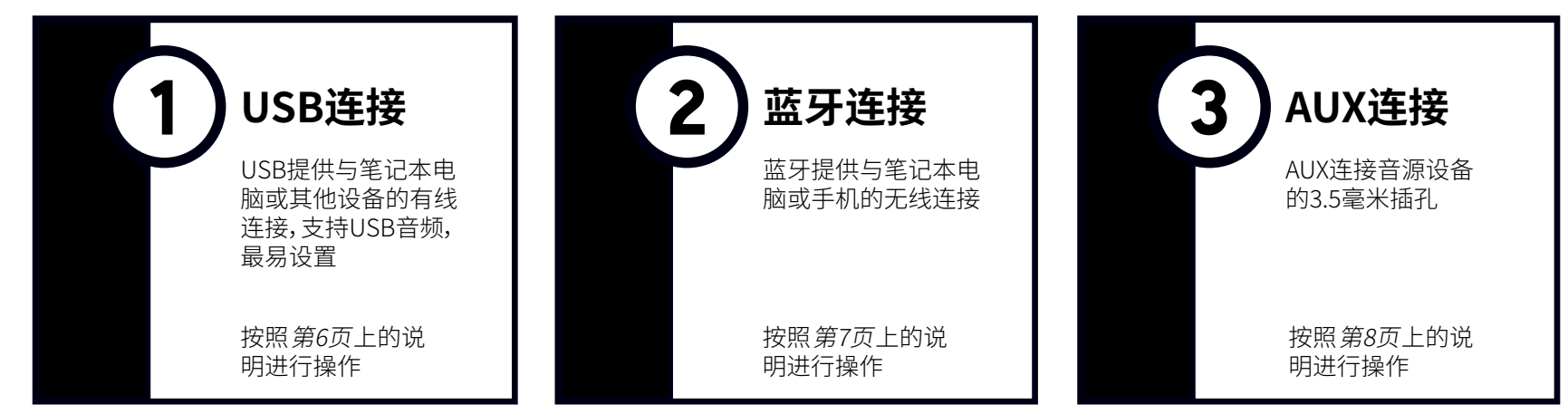

**连接提示 –**最简单好用的设置是将USB-C用干连接计算机,蓝牙用干连接手机。然后就可以轻松在两种模式之间切换了

### **USB‒紫色LED**

1

Soundblade随附一根USB-C转USB-C线缆和一根USB-C转USB-A 线缆,方便您为 计算机或音源设备选择所需电缆。还可用于连接笔记本电脑、Macbook、手机、 PS4或*PS5。* 

只需将*USB线缆* 插入Soundblade(*USB-C端口*),另一端插入支持USB音频的 计算机或设备即可。

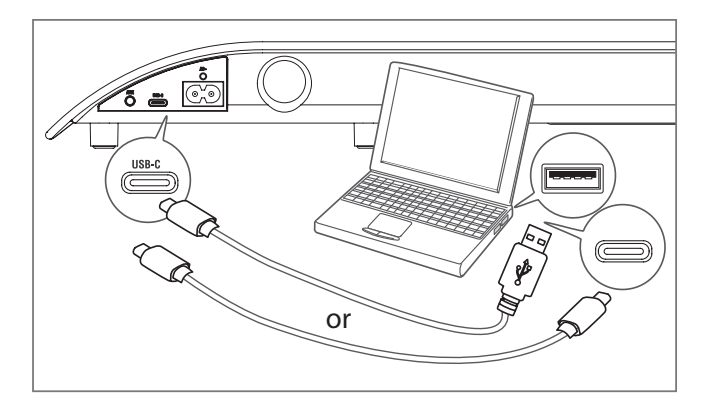

计算机应该能够自动将Soundblade配置为输出设备。

如果计算机未自动进行此切换,请基于您的操作系统,按照"故障排除"*部分(第9页)* 中的步骤进行操作。

#### **控制按钮**

遥控器上的播放/暂停 ▶┃和"跳过"按钮可以控制计算机或音源设备上的内容的播放。

#### **音量**

Youtube等应用程序以及浏览器中的播放器都有自己的辅助音量控件,您可能需要对其 进行单独调节。如果感觉音量过低,请检查应用程序的音量是否已调高。 Soundblade可播放非常高的音量。遥控器可控制计算机或连接设备的主音量。

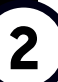

**7**

要通过 使用Soundblade, 蓝牙 **1** 请按下遥控器上的电源按钮(1)。

蓝牙-蓝色LED

2 然后长按遥控器上的*蓝牙* **∦**按钮。

在Soundblade提示 "*Bluetooth pairing*" 后,松开监牙按钮。

Soundblade可以与计算机、平板电 脑或手机配对。只需在设备的蓝牙 菜单中搜索并选择 "BlueAnt Soundblade" 即可。

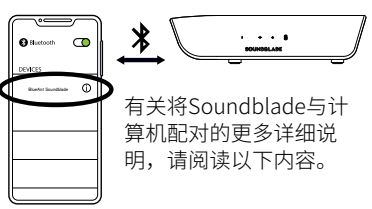

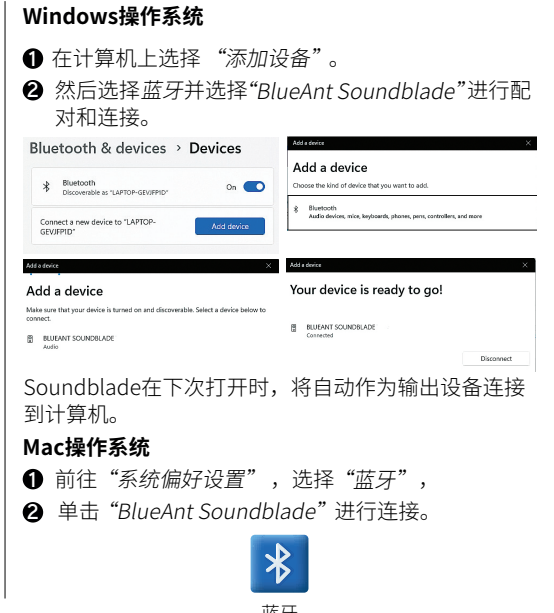

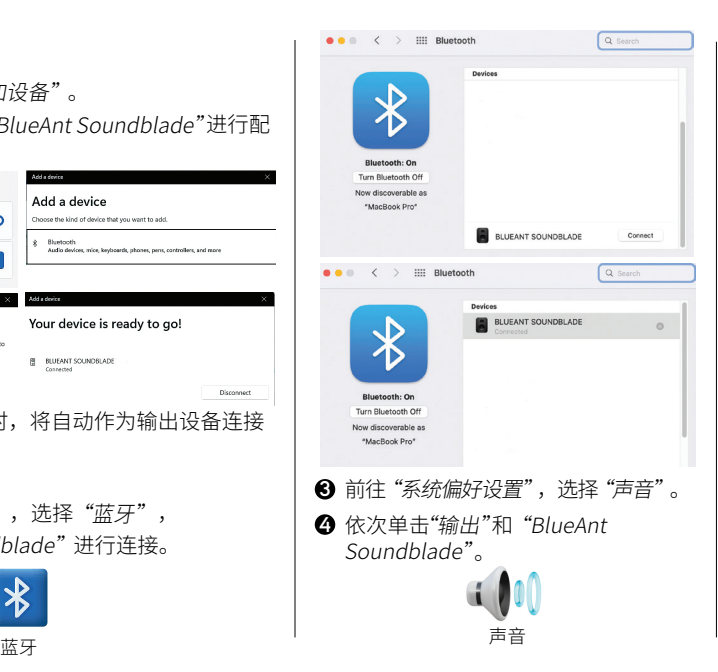

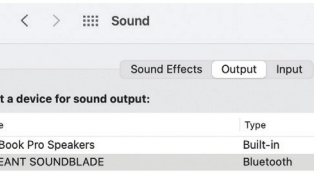

Soundblade在下次打开时,将自动作为 输出设备连接到Mac。

#### **控制按钮**

Selec Name

Macl

**BLU** 

遥控器上的播放/暂停▶┃和"跳过" 按钮可以控制计算机或音源设备上的内 容的播放。

#### **音量**

Soundblade可播放非常高的音量。遥控 器可控制计算机或连接设备的主音量。

Youtube等应用程序以及浏览器中的播 放器都有自己的辅助音量控件,您可能 需要对其进行单独调节。

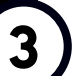

#### **AUX‒绿色LED**

3) AUX-3求巴LLD<br><sup>1</sup>9 要通过 AUX使用Soundblade,请将随附的AUX线缆插入 Soundblade,另一端插入计算机或音源设备。

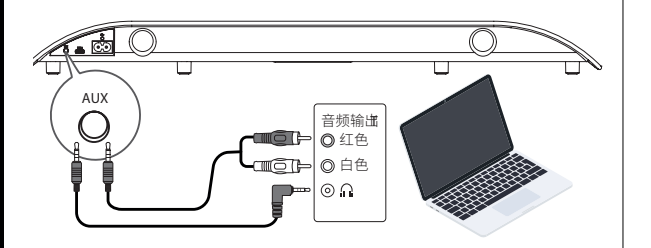

 $\bm{2}$  按下遥控器上的电源按钮  $\bm{\cup}$  ,然后*按下AUX* 按钮。

如果计算机或音源设备询问插入的设备类型,则选择 **3**"扬声器输出" 。

#### **Windows操作系统 遥控器只能控制Soundblade的音量。要在AUX模式下控制** Realtek Audio Console  $\cdots$  $\times$ Which device did you plug in? Speaker Out  $\checkmark$ OK **Mac操作系统**  $\bullet$   $\bullet$   $\circ$ :::: Sound Sound Effects Output Input Select a device for sound output: Name Type **External Headphones** Headphone port MacBook Pro Speakers Built-in

计算机或音源设备上的内容或音量,则需要在计算机或音源 设备上执行此操作。

**个性化播放**

Soundblade配备了 三种 不同的不同的 均衡器, 便于您充分发挥音频效果。 游戏-提高内容准确性,提升游戏表现 电影‒突出内容的低音、影院和空间元素 音乐-从透彻的高音到雷鸣般低沉的低音,打造均衡音效

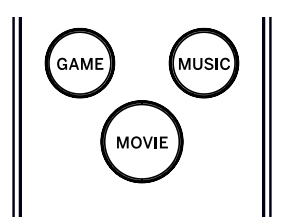

## **Soundblade控制按钮**

如果您不想使用遥控器,则可以使用Soundblade的侧面按钮执行某些功能。电源按钮可用于*打开* 或*关闭*Soundblade电源以及切换输入模式,音量按钮可用于调节 Soundblade的音量。

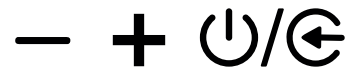

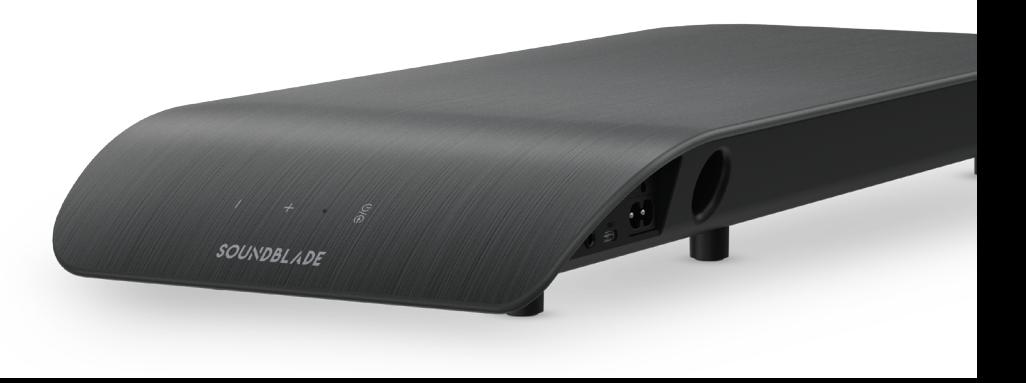

## **故障排除‒USB连接**

#### **Windows操作系统**

 $\bullet$  右击Windows托盘中的扬声器图标,然后选择"打开音量合成器"。

 $\widehat{\mathbb{R}}$  $\triangleleft$ ENG

**2** 单击输出设备的下拉箭头,然后选择 "扬声器(BlueAnt Soundblade)"。

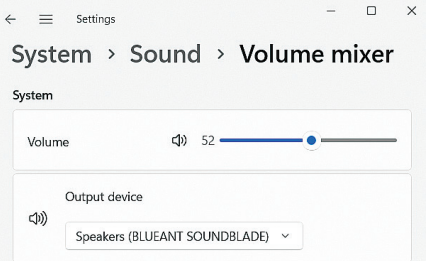

#### **Mac操作系统**

**D** 前往"系统偏好设置",选择"声音"。 **2** 依次单击"输出"和 "BlueAnt Soundblade"。

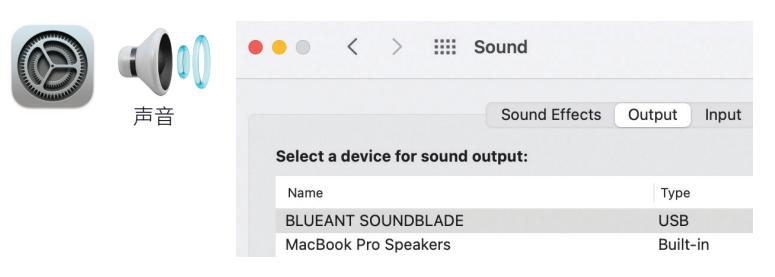

#### **没有音频**

请检查音量是否设置为零或静音。计算机会记住您之前设置的音量。

如果您需要更多帮助,请扫描二维码查看 Soundblade常见问题解答,或访问我们的网站 https://www.soundblade.com

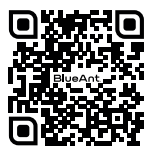

## **重要安全说明**

#### **安全信息及保修条款**

重要安全信息

**请 仔 细 阅 读 本 文 档 全 文,本 文 档 包 含 了 有 关 使 用 BLUEANT设备的重要信息**

#### **警告-保护您的听力**

BLUEANT设备的音量可达到100分贝以上

#### **仅在设备清洁、干燥时充电**

#### 保养和操作

您的BlueAnt蓝牙设备是一款设计精密的仪器。为了确保其 性能的持续稳定,您应该像对待任何优质消费电子产品一样 精心呵护它,并按照说明进行使用。BlueAnt建议您采取以下 预防措施。避免将设备置于阳光直射下。

• 请勿将设备放置在任何温度可能超过45摄氏度的区域, 或在此类区域使用设备,例如在炎热天气下的密闭汽车内。 请记住,在炎热天气里,密闭车内的温度可能会远远高于车 外温度。

• 请勿将设备放置在任何温度可能低于0摄氏度(32华氏度) 的区域,或在此类区域使用设备。

· 请勿将设备放置在任何暴露于潮湿、灰尘、烟灰、其他异 物、烟雾或蒸汽的区域,或在此类区域使用设备,因为这可 能会导致设备发生故障。

> **长时间高音量使用可能会影响您的听力,并可能 导致噪音性听力损失(NIHL)。不使用设备时,请 关闭设备电源。**

- 请勿使用任何家用或工业级洗涤剂或清洁剂来清洁设备。 如果设备上有脏污,在大多数情况下,用干布或微湿的布擦 拭即可清洁干净。
- · 在为BlueAnt设备充电之前,请确保交流电源插座、适配 器和电缆未损坏。如果您发现任何异常,请向有资质的专业 人士寻求建议。

· 如果您要出国旅行,请确保您的BlueAnt壁式或车载电源 适配器可以在您的目的地国家/地区使用,并且适配器电压 适合当地电源。

· 如果您的BlueAnt产品出现故障,请联系BlueAnt了解有关 如 何 继 续 操 作 的 建 议 。请 勿 尝 试 自 行 修 理 或 改 动 任 何 BlueAnt产品。

#### **批准的配件**

使用未经BlueAnt批准的配件(包括但不限于壁式适配器、车 载充电器)可能会导致BlueAnt设备出现故障,或者如果使用 未经批准的电器配件,可能会导致设备的射频能量暴露值超 出规定值。

#### **电磁干扰**

如果屏蔽和电磁兼容性配置不当,那么几乎所有电子设备都 容易受到电磁干扰(EMI)。BlueAnt设备与移动电话类似,属 于低功率发射装置/接收装置,须符合适用于此类设备的法 规的要求。在任何设施中,如果张贴有要求您关闭BlueAnt设 备的公告,则请关闭您的BlueAnt设备。这些设施可能包括会 使用对外部射频能量敏感的设备的医院或医疗保健设施。

· 如果您要使用任何其他个人医疗设备,则请咨询您的 设备制造商,以确定其是否能够充分屏蔽射频能量。您 的医生或医师也许能够帮助您获取此信息。

· 如果您对BlueAnt设备是否可以安全开启或使用有 疑问,请咨询设备使用地的授权人员。如果没有授权人 员或您仍不确定,那么BlueAnt建议您关闭蓝牙设备和 所有移动电话,除非需要在紧急情况下使用它们。

## **重要安全说明(续)**

#### **BlueAnt全球有限保修**

BlueAnt为本产品提供一( )年的全球有限保修服务,保修期自第一位消费者购买本 产品之日起计算。请访问**warranty.blueantwireless.com**了解完整的条款和条件。

注册您的BlueAnt产品或保修以及新产品更新,请访问: register.soundblade.com

**如需保修和技术支持,请发送电子邮件至 care@soundblade.com,或访问我们的网站: soundblade.com**

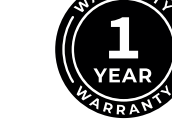

#### **回收利用**

请勿将充电器、扬声器、条形音箱、耳机或耳麦等蓝牙配件与生 活垃圾一起处理。一些国家或地区建立了收集系统来处理电气 和电子废弃物,并可能禁止或限制此类物品的处理方式。请查 阅您所在区域的法律和法规,以确定如何正确处理此类物品。

( f

特此声明,本产品符合 / /EU指 令的基本要求和其他相关规定。

#### **@Bluetooth**\*

Bluetooth®文字商标和徽标是蓝牙技术联盟(Bluetooth SIG, Inc.) 的注册商标,BlueAnt Wireless对此类商标的任何使用均已获得许 可。其他商标和商品名称均为其各自所有者所有。

## **BlueAnt.**

## **注册与扫描**

将您的 Soundblade 注册到 双倍保修!访问 register.soundblade.com 或扫描二维码

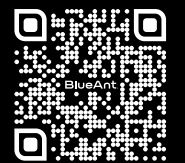

## **竭诚为您服务**

请访问 support.soundblade.com, 或发送电子邮件至 care@soundblade.com

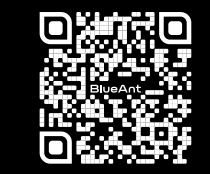

## **查看在线用户手册**

请访问manual.soundblade.com

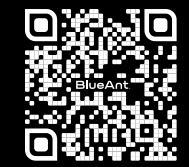

soundblade.com